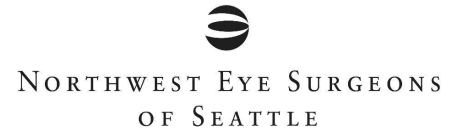

## **Ordering NWES/WES Brochures and Materials Online**

## **STEP 1:** Go to: **nweyes.com**

 $My/$ 

Under the FOR DOCTORS tab, click on "Order Brochures & Materials." You will find a link to order collateral and instructions for how to use the site.

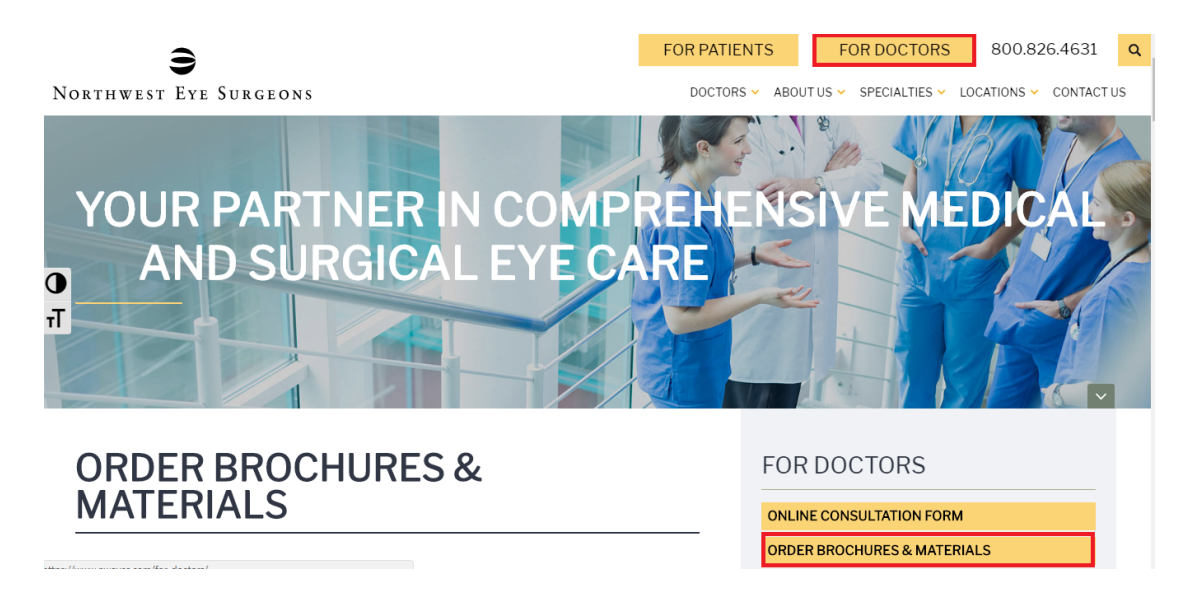

**STEP 2:** Enter this login ID and password to get into the NWES catalog Login ID: **DoctorOffice** Password: **eyesurgeons**

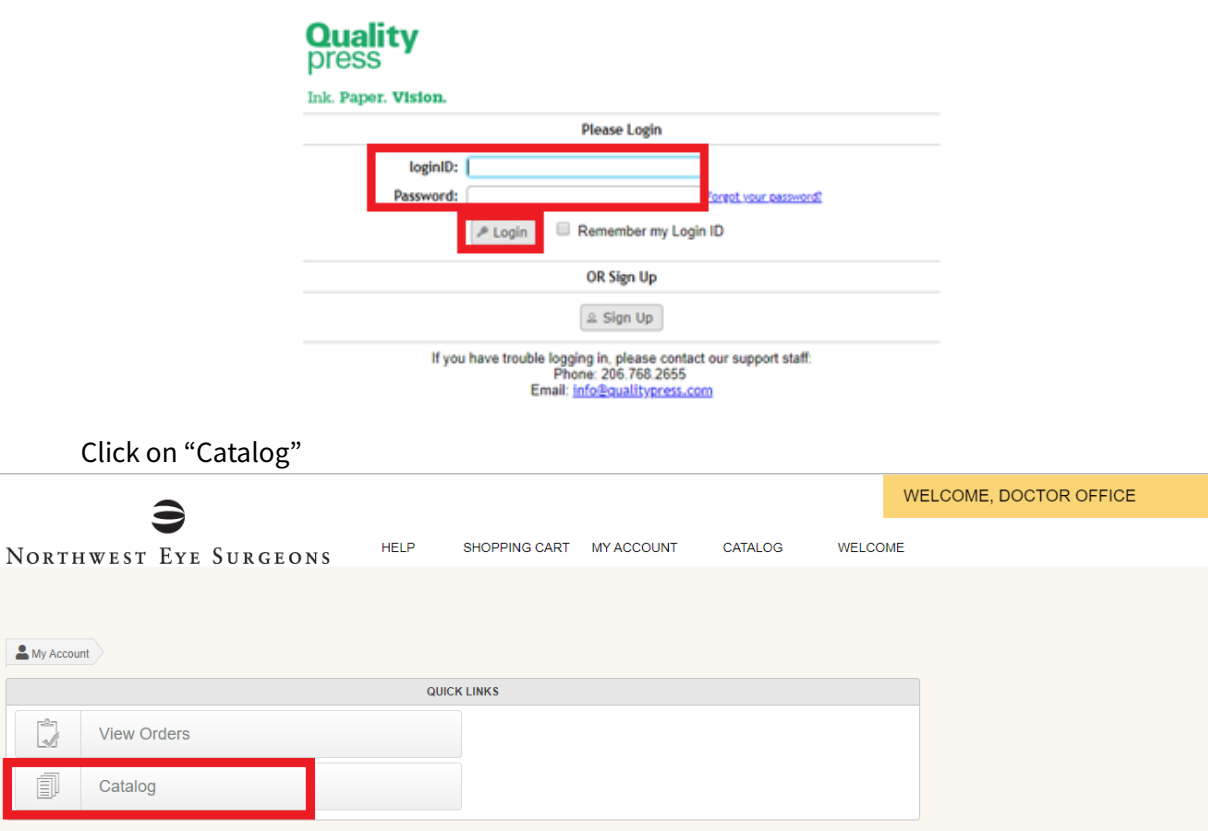

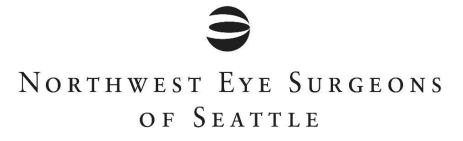

The next screen defaults to NWES Bio Cards with a menu on the left.

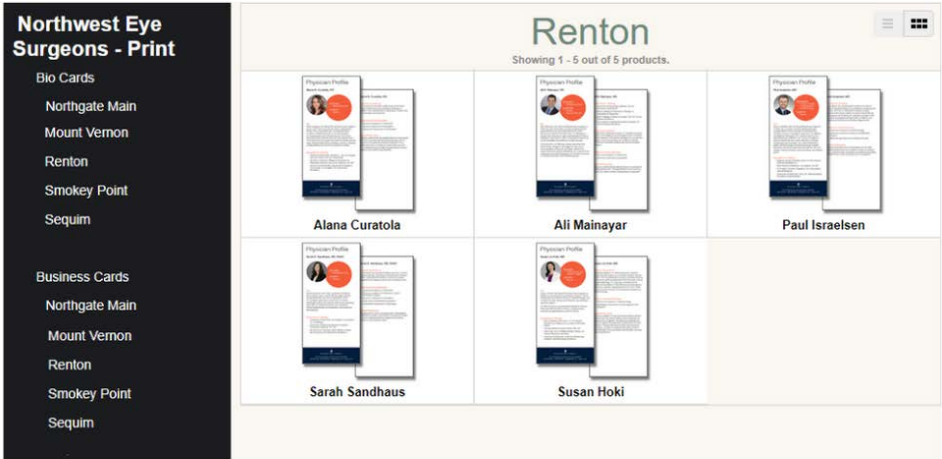

**STEP 3:** Select which items you would like and add them to your cart.

After you have selected all the items you would like, click on "Proceed to Checkout."

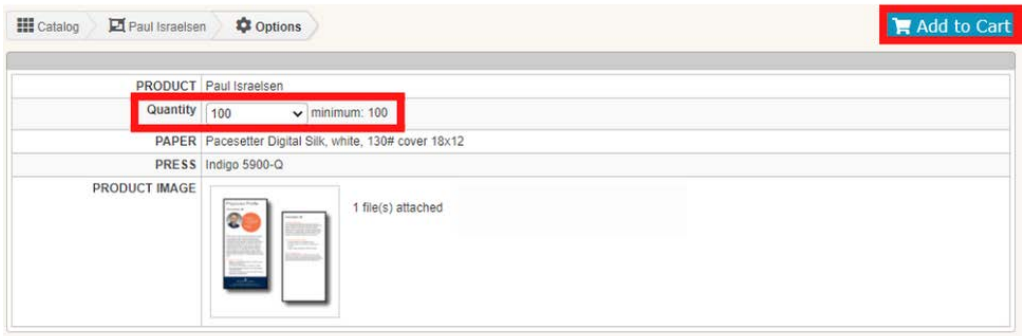

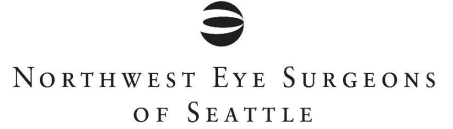

## **STEP 4:** Shipping Address Options page

Scroll down to "Enter a New Shipping Address." Enter your information, including "Attention:" and click on "Continue." *Please do not save your address to the address book.*

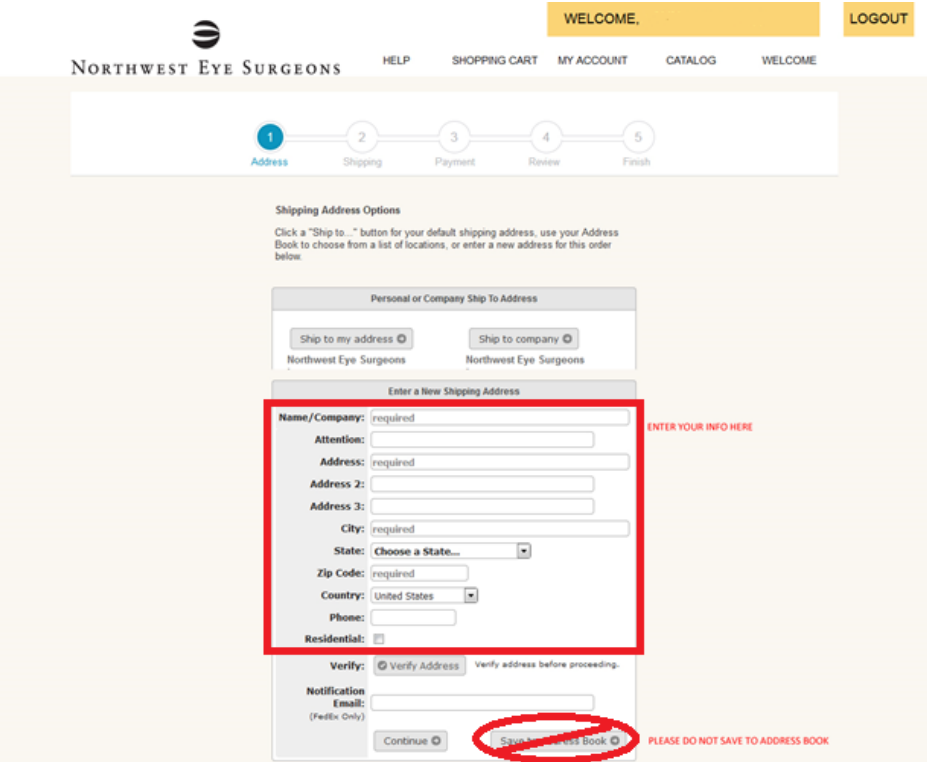

On the next screen (Shipping), click on "Continue." **You will NOT be charged any shipping fees.**

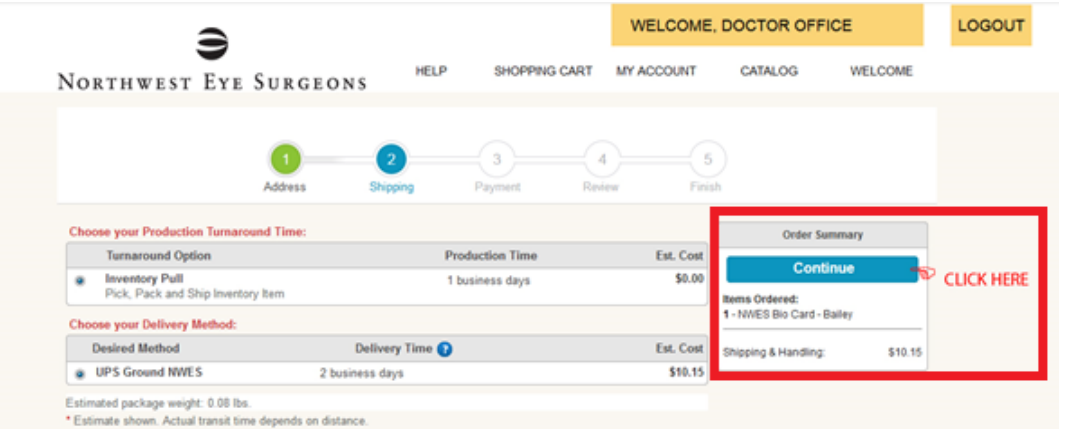

## NORTHWEST EYE SURGEONS OF SEATTLE

**STEP 5:** "Payment Method" page Enter your name and your office name, then click "Continue." **You will NOT be charged any payment or shipping fees.**

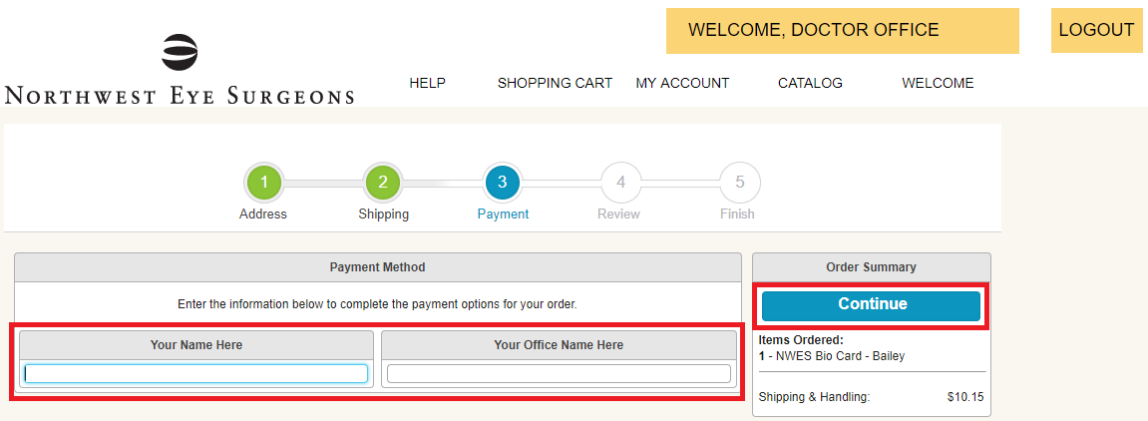

**STEP 6:** Review page

Review your shipping address and the item/s you ordered. If everything looks correct, click on "Place Your Order." **You will NOT be charged any payment or shipping fees.**

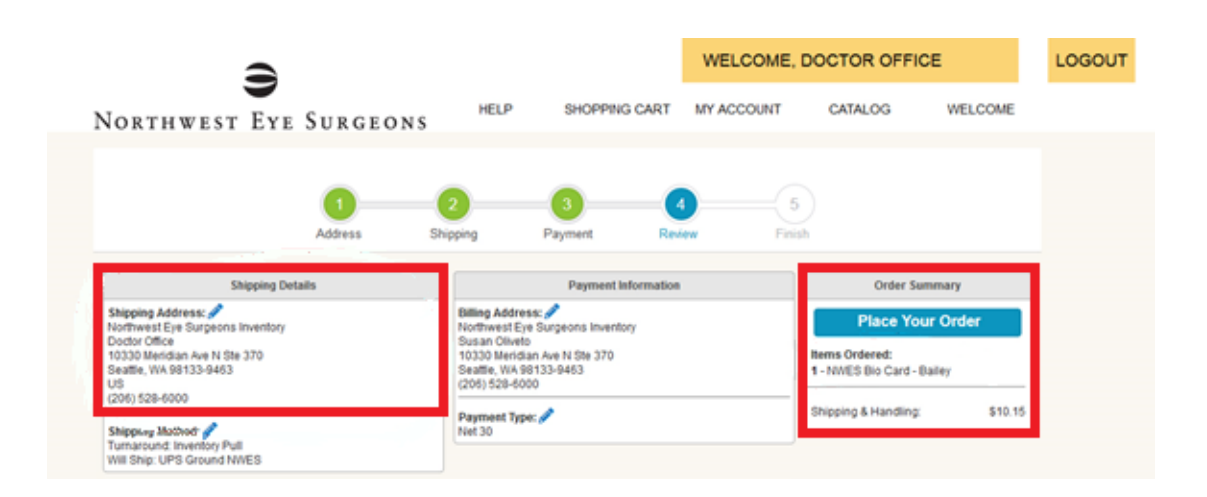